## Advanced Deduction tied to a Grain Settlement Contract

Last Modified on 06/17/2024 2:11 pm CDT

Designate specific Advanced deductions to be tied to Grain Settlement Contracts.

## Setup

- 1. Select Add or Edit at Grain / Setup / Settlement Deduction.
- 2. On the Add/Edit a Settlement Deduction window, when the Class of Deduction is set to Advance Code, an option to Allow this "Advance" deduction to be tied to a Contract displays. Select this option and Save.

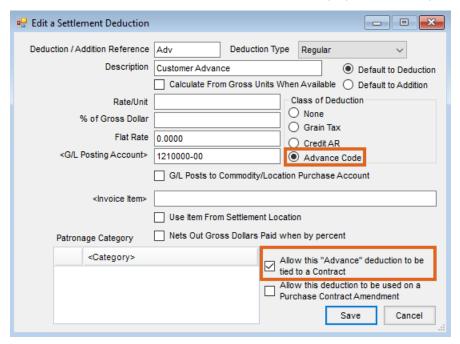

## Add Advance Process

- 1. Go to Grain / Operations / Settlements and on the Select a Settlement screen, select Add.
- 2. Select the Settlement Contract to apply against.
- 3. Set the selected *Units* to 0 and choose **Done**.
- 4. On the Add a Settlement screen in the source grid, set To DPR to Priced.
- 5. Choose Apply to Destination.
- 6. In the *Deduction* grid, double-click the *Ded/Add* column header and select *Advance Deduction*. Enter the advance amount and in the *D/A* column, select *A*.
- 7. Select Apply Deductions.
- 8. Choose Save.